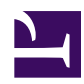

## **How to use it - FAQ**

His FAQ section intends to help the process of creating and editing futures. In case any questions that the explanations below were not able to resolve, do not hesitate to send us an e-mail.

In order to become a MEMBER (that is, to follow our activities and have access to regular and extensive information), access the link **PARTICIPATE IN THE NETWORK** and you will be taken to our **Social Network.**

- [01 How to become a USER e WHAT I CAN DO WITHIN](http://www.criefuturos.com/en/How_to_use_it_-_FAQ/01_-_How_to_become_a_USER_e_WHAT_I_CAN_DO_WITHIN_CREATE_FUTURES) [CREATE FUTURES](http://www.criefuturos.com/en/How_to_use_it_-_FAQ/01_-_How_to_become_a_USER_e_WHAT_I_CAN_DO_WITHIN_CREATE_FUTURES)
- [02 What it is and how to imagine a DESIRABLE FUTURE](http://www.criefuturos.com/en/How_to_use_it_-_FAQ/02_%e2%80%93_What_it_is_and_how_to_imagine_a_DESIRABLE_FUTURE)
- [03 Publishing a DESIRABLE FUTURE03 Publishing a](http://www.criefuturos.com/en/How_to_use_it_-_FAQ/03_%e2%80%93_Publishing_a_DESIRABLE_FUTURE03_%e2%80%93_Publishing_a_DESIRABLE_FUTURE) [DESIRABLE FUTURE](http://www.criefuturos.com/en/How_to_use_it_-_FAQ/03_%e2%80%93_Publishing_a_DESIRABLE_FUTURE03_%e2%80%93_Publishing_a_DESIRABLE_FUTURE)
- [04 The importance of linking my DESIRABLE FUTURE to one](http://www.criefuturos.com/en/How_to_use_it_-_FAQ/04_%e2%80%93_The_importance_of_linking_my_DESIRABLE_FUTURE_to_one_of_the_THEMES_OF_DAILY_LIFE) [of the THEMES OF DAILY LIFE](http://www.criefuturos.com/en/How_to_use_it_-_FAQ/04_%e2%80%93_The_importance_of_linking_my_DESIRABLE_FUTURE_to_one_of_the_THEMES_OF_DAILY_LIFE)
- [05 Searching DESIRABLE FUTURES in this WIKI](http://www.criefuturos.com/en/How_to_use_it_-_FAQ/05_-_Searching_DESIRABLE_FUTURES_in_this_WIKI)
- [06 ADDING a VIDEO or AUDIO to a DESIRABLE FUTURE](http://www.criefuturos.com/en/How_to_use_it_-_FAQ/06_%e2%80%93_ADDING_a_VIDEO_or_AUDIO_to_a_DESIRABLE_FUTURE06_%e2%80%93_ADDING_a_VIDEO_or_AUDIO_to_a_DESIRABLE_FUTURE)
- [07 ADDING an IMAGE or HYPERLINK to a DESIRABLE](http://www.criefuturos.com/en/How_to_use_it_-_FAQ/07_%e2%80%93_ADDING_an_IMAGE_or_HYPERLINK_to_a_DESIRABLE_FUTURE) [FUTURE](http://www.criefuturos.com/en/How_to_use_it_-_FAQ/07_%e2%80%93_ADDING_an_IMAGE_or_HYPERLINK_to_a_DESIRABLE_FUTURE)
- [08 Adding COMPLEMENTARY FILES \(images, audios, videos,](http://www.criefuturos.com/en/How_to_use_it_-_FAQ/08_%e2%80%93_Adding_COMPLEMENTARY_FILES_(images%2c_audios%2c_videos%2c_graphics%2c_texts%2c_PDF%e2%80%99s%2c_Excell)_for_other_members_to_download) [graphics, texts, PDF's, Excell\) for other members to download](http://www.criefuturos.com/en/How_to_use_it_-_FAQ/08_%e2%80%93_Adding_COMPLEMENTARY_FILES_(images%2c_audios%2c_videos%2c_graphics%2c_texts%2c_PDF%e2%80%99s%2c_Excell)_for_other_members_to_download)
- [09 What COMENTARIES are and how to insert a comment](http://www.criefuturos.com/en/How_to_use_it_-_FAQ/09_%e2%80%93_What_COMENTARIES_are_and_how_to_insert_a_comment_over_a_DESIRABLE_FUTURE) [over a DESIRABLE FUTURE](http://www.criefuturos.com/en/How_to_use_it_-_FAQ/09_%e2%80%93_What_COMENTARIES_are_and_how_to_insert_a_comment_over_a_DESIRABLE_FUTURE)
- [10- EDITING DESIRABLE FUTURES previously published by](http://www.criefuturos.com/en/How_to_use_it_-_FAQ/10-_EDITING_DESIRABLE_FUTURES_previously_published_by_me_or_by_other_people) [me or by other people](http://www.criefuturos.com/en/How_to_use_it_-_FAQ/10-_EDITING_DESIRABLE_FUTURES_previously_published_by_me_or_by_other_people)
- [11- Creating SUPAGES of a DESIRABLE FUTURE](http://www.criefuturos.com/en/How_to_use_it_-_FAQ/11-_Creating_SUPAGES_of_a_DESIRABLE_FUTURE)
- [12- SHARING CONTENT through social networks \(Twitter,](http://www.criefuturos.com/en/How_to_use_it_-_FAQ/12-_SHARING_CONTENT_through_social_networks_(Twitter%2c_Facebook%2c_etc)) [Facebook, etc\)](http://www.criefuturos.com/en/How_to_use_it_-_FAQ/12-_SHARING_CONTENT_through_social_networks_(Twitter%2c_Facebook%2c_etc))
- [13- The EXTRA FUNCTIONS offered by the MORE button](http://www.criefuturos.com/en/How_to_use_it_-_FAQ/13-_The_EXTRA_FUNCTIONS_offered_by_the_MORE_button)
- [14- Using the button TWITTER: JOIN THE CONVERSATION](http://www.criefuturos.com/en/How_to_use_it_-_FAQ/14-_Using_the_button_TWITTER%3a_JOIN_THE_CONVERSATION)
- [15- USER FUNCTIONS: preferences, contributions, follow](http://www.criefuturos.com/en/How_to_use_it_-_FAQ/15-_USER_FUNCTIONS%3a_preferences%2c_contributions%2c_follow_page%2c_etc) [page, etc](http://www.criefuturos.com/en/How_to_use_it_-_FAQ/15-_USER_FUNCTIONS%3a_preferences%2c_contributions%2c_follow_page%2c_etc)
- [16- What to do if I have forgotten my PASSWORD](http://www.criefuturos.com/en/How_to_use_it_-_FAQ/16-_What_to_do_if_I_have_forgotten_my_PASSWORD)
- [17- The function of the RSS button in this WIKI and how I can](http://www.criefuturos.com/en/How_to_use_it_-_FAQ/17-_The_function_of_the_RSS_button_in_this_WIKI_and_how_I_can_use_it) [use it](http://www.criefuturos.com/en/How_to_use_it_-_FAQ/17-_The_function_of_the_RSS_button_in_this_WIKI_and_how_I_can_use_it)